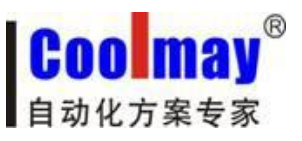

## COOLMAY系列 PLC

**----------------------------------------------------------------------------------------------------**

# 编程手册

版权所有:深圳市顾美科技有限公司 V6.91版

[www.coolmay.net](http://www.coolmay.net)

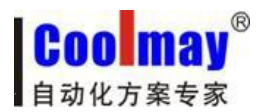

## 目 录

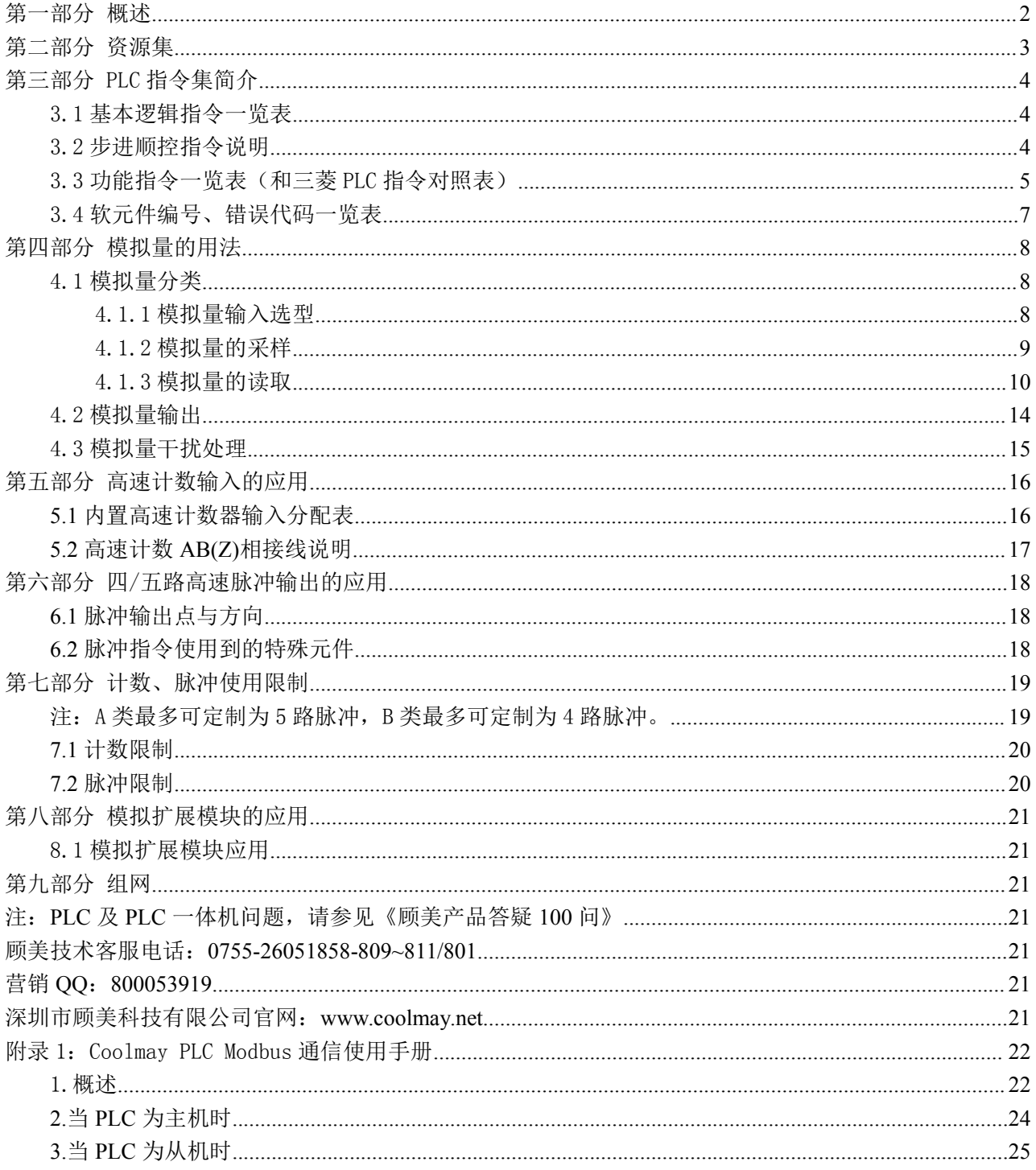

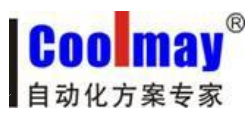

## <span id="page-2-0"></span>第一部分 概述

**----------------------------------------------------------------------------------------------------**

COOLMAY系列PLC是由深圳市顾美科技有限公司开发生产的性价比超值的PLC,目前产品按 高速脉冲划分主要有以下系列: 其中, 高速脉冲使用请参见本手册第六部分。

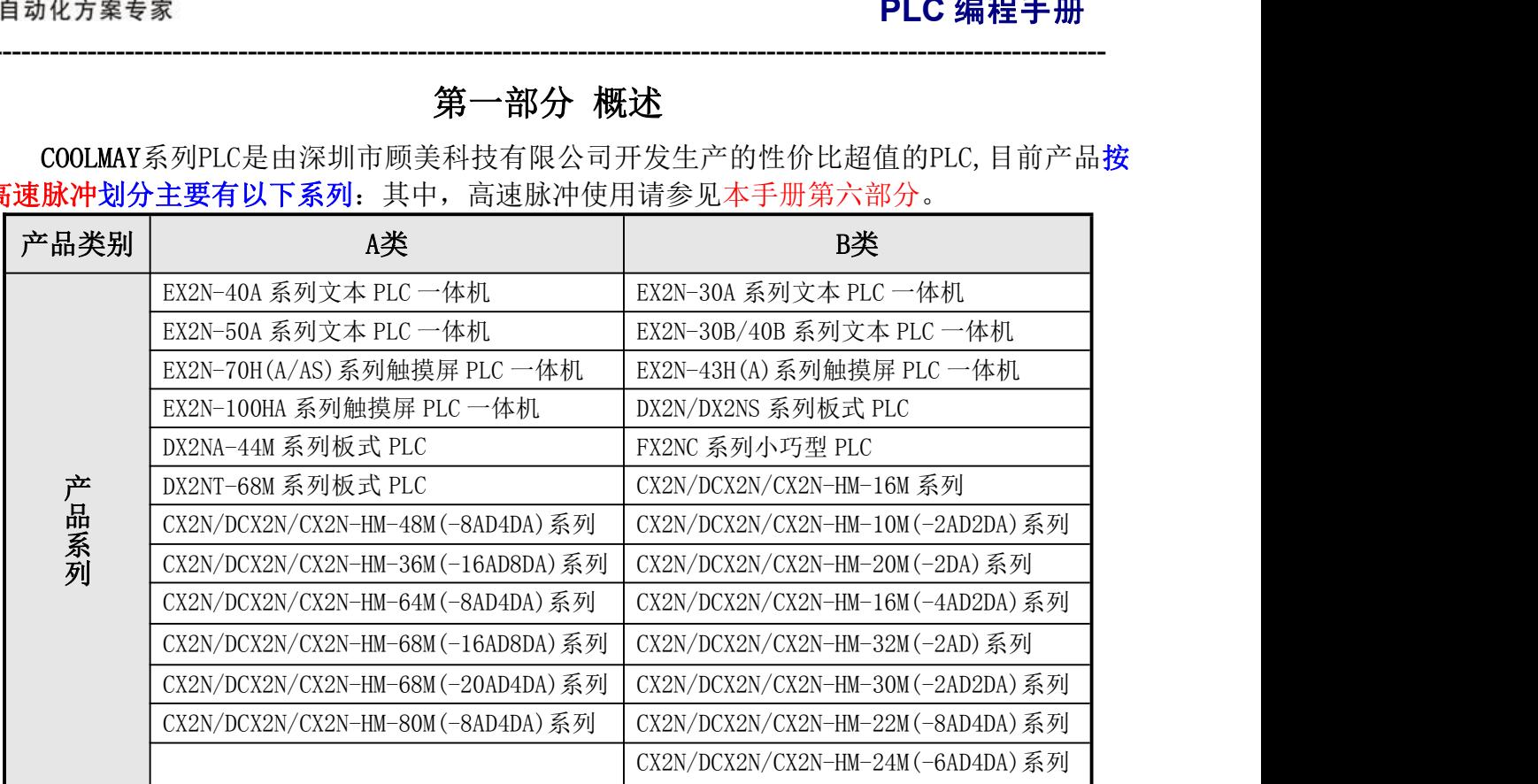

#### 和其他PLC相比,COOLMAY PLC主要有以下优势:

◆上位机编程软件兼容 GX Developer8.52/Works 2(不支持使用标签)。

◆采用军工级 32 位 CPU,速度快,更加适应高电磁干扰的工业环境。

◆特殊加密功能,彻底杜绝非法读取。将用户口令设置为 12345678,可以彻底封闭读梯 形图程序的功能,从而保护了用户的程序。

◆PLC 支持时钟, 实时时钟断电保持 5 年以上(部分采用充电电池)。

◆可以选装一个或多个 485/232 通讯接口,用于外接人机界面和变频器等设备。

◆支持三菱 PLC 编程口协议/MODBUS 协议/RS 协议, 轻松实现 PLC 互联及与外部设备通 讯。

◆支持 4-5 路高速脉冲输出, 最多可同时输出四-五路 200KHz 高速脉冲。

◆常规高速计数支持 2 路单相或者 AB 相 10K 高速计数, 也可按客户要求特别做成两路 100K 高速计数输入。最多可以按客户要求做到 6 路单相计数或者 3 路 AB 相计数或者 2 路 ABZ 相计数。

◆支持多路各种类型模拟量单独或者混合输入输出,模拟量输入精度 12 位, 输出精度 10 位。模拟量输入可选温度/电流/电压输入,模拟量输出可选电压/电流输出。

◆开关量输出可选继电器/晶体管或者继电器和晶体管混合输出。

◆接线端子全部采用可插拔端子,方便客户使用。

◆使用灵活,可以按客户要求定制。

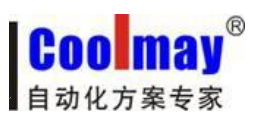

## **PLC** 编程手册

## <span id="page-3-0"></span>第二部分 资源集

**----------------------------------------------------------------------------------------------------**

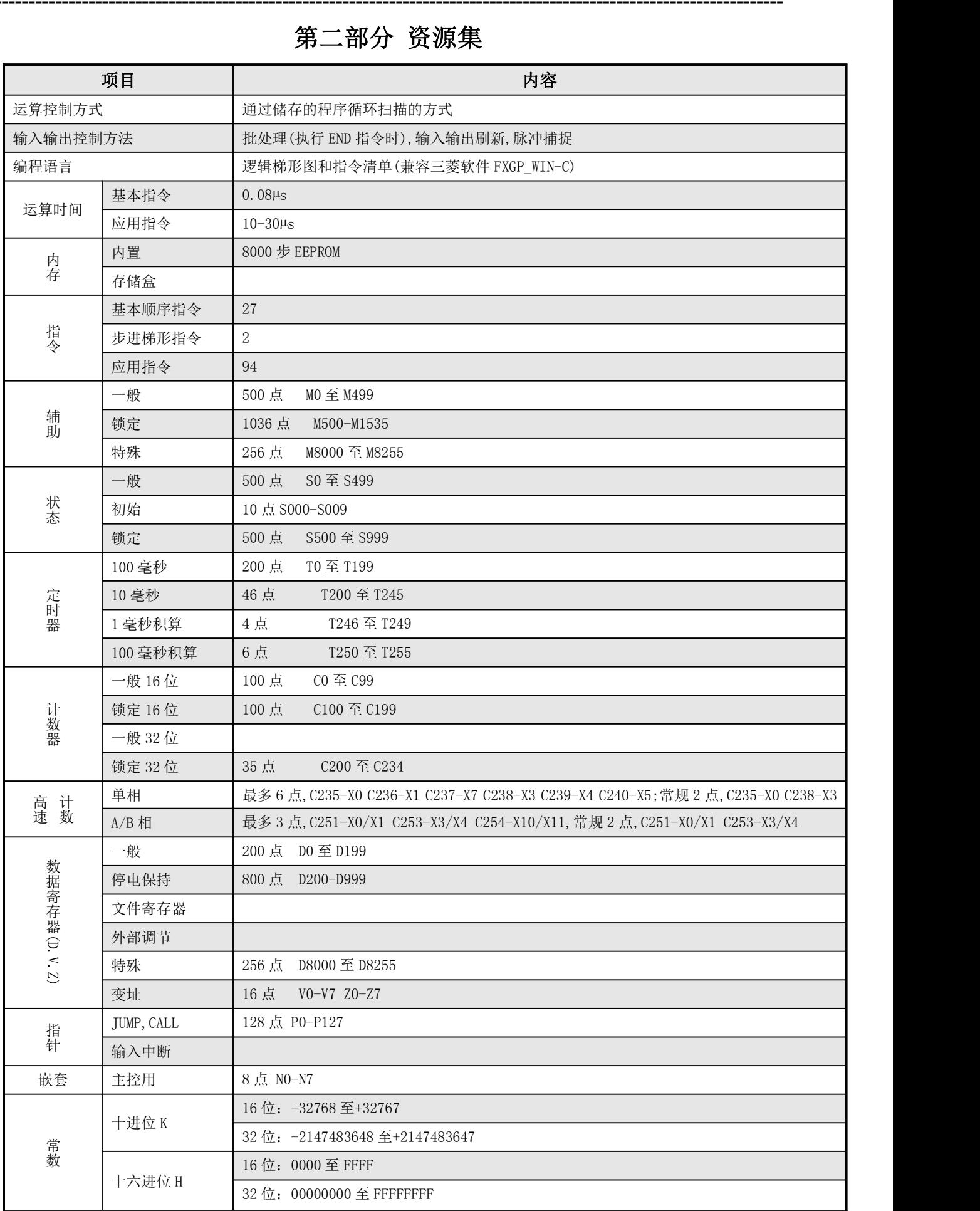

## <span id="page-4-0"></span>第三部分 PLC指令集简介

<span id="page-4-1"></span>**----------------------------------------------------------------------------------------------------**

## 3.1 基本逻辑指令一览表

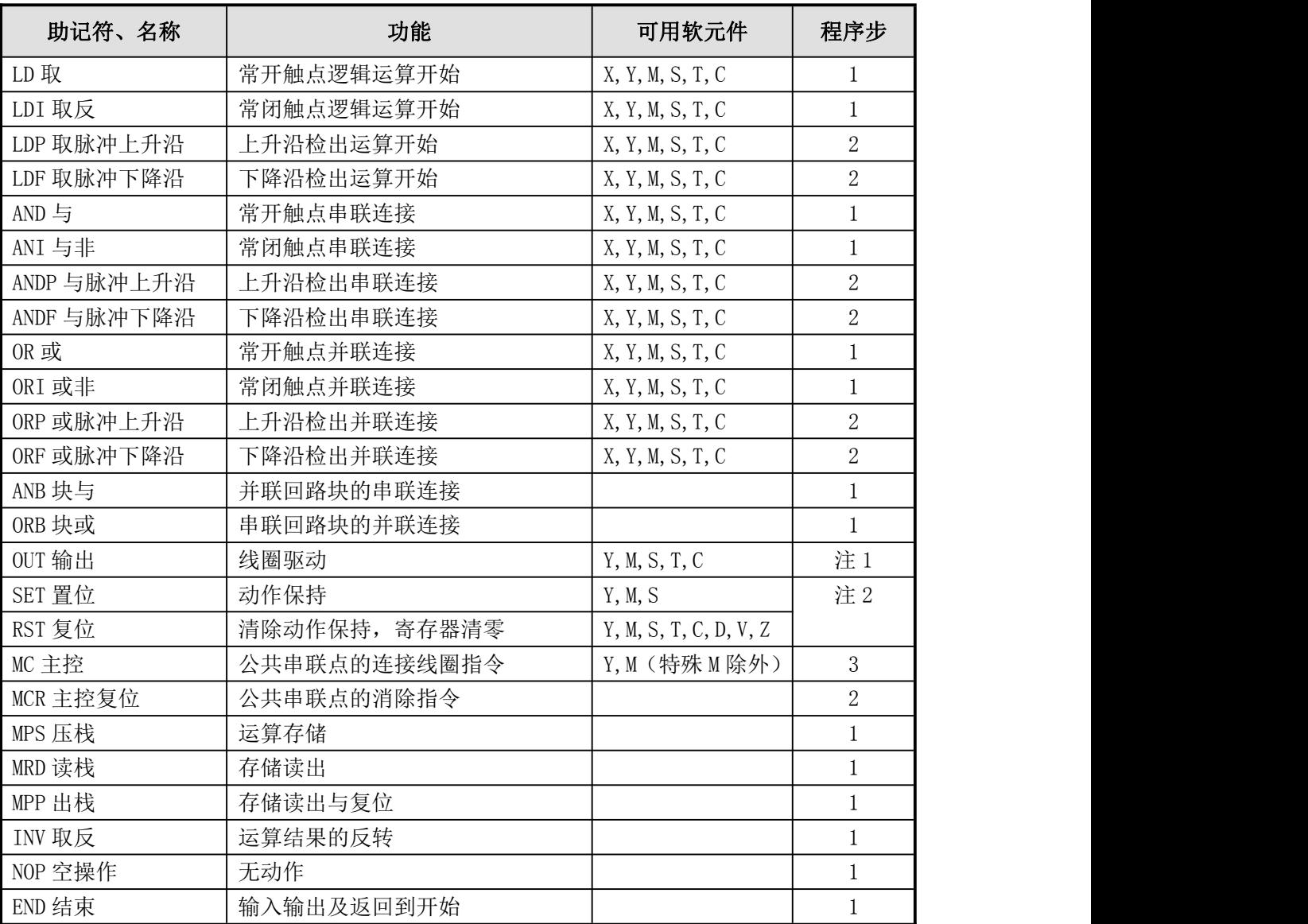

**●** 软元件为 Y 和一般 M 的程序步为 1, S 和特殊辅助继电器 M、定时器 T、计数器 C 的程序步为 2, 数据寄存器 D 以及变址寄存器 V 和 Z 的程序步为 3。

## 3.2 步进顺控指令说明

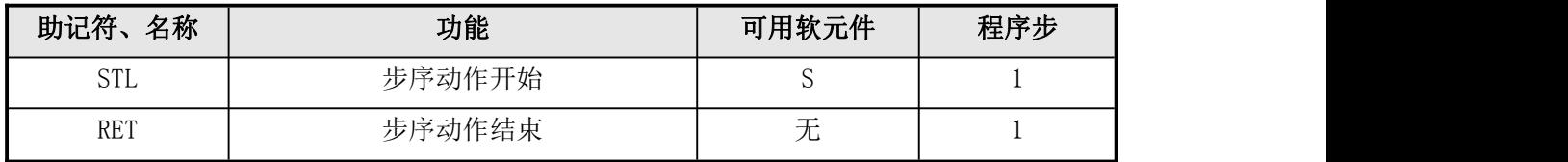

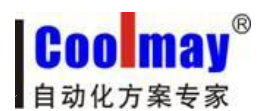

## <span id="page-5-0"></span>3.3 功能指令一览表(和三菱PLC指令对照表)

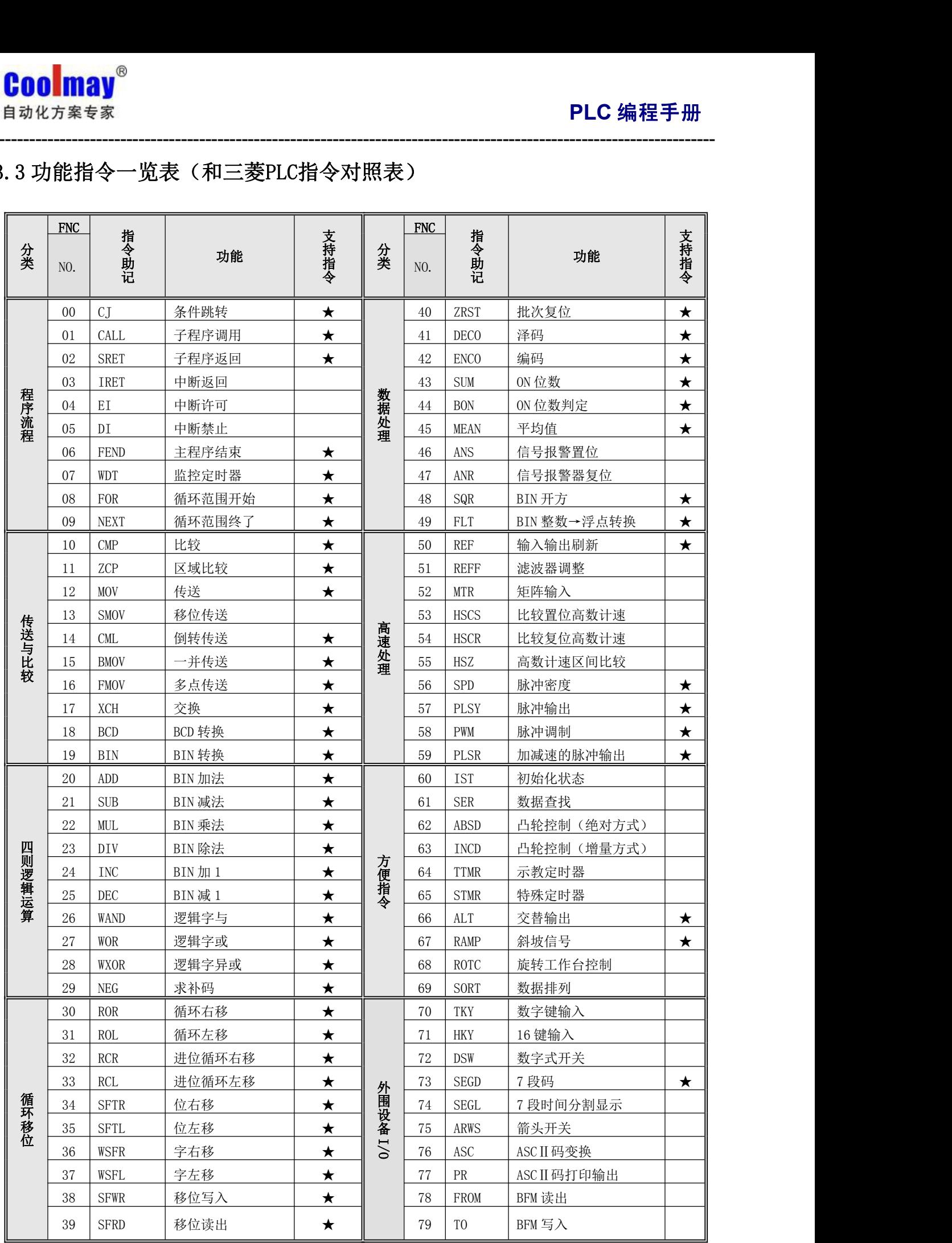

**----------------------------------------------------------------------------------------------------**

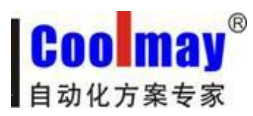

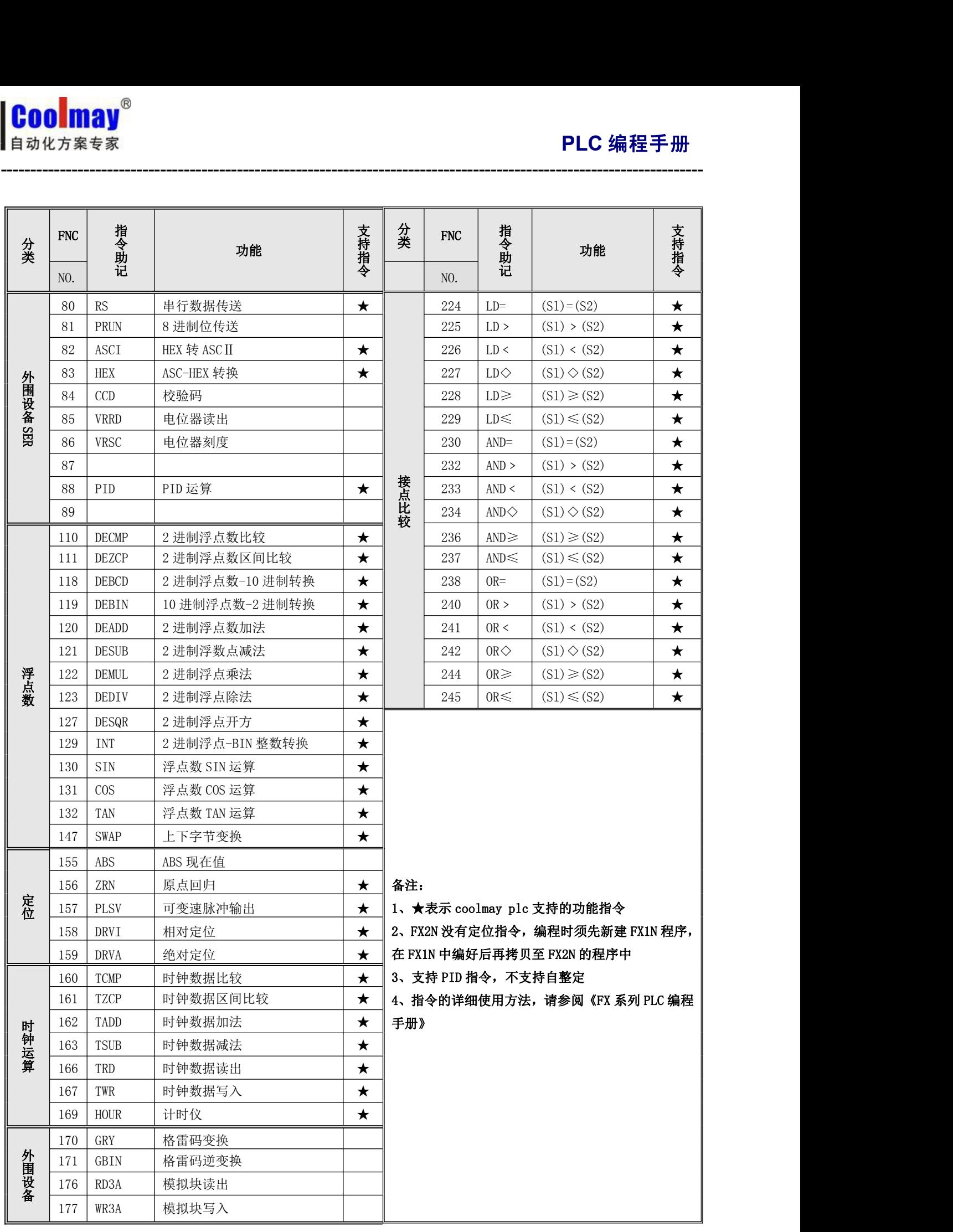

**----------------------------------------------------------------------------------------------------**

## <span id="page-7-0"></span>3.4 软元件编号、错误代码一览表

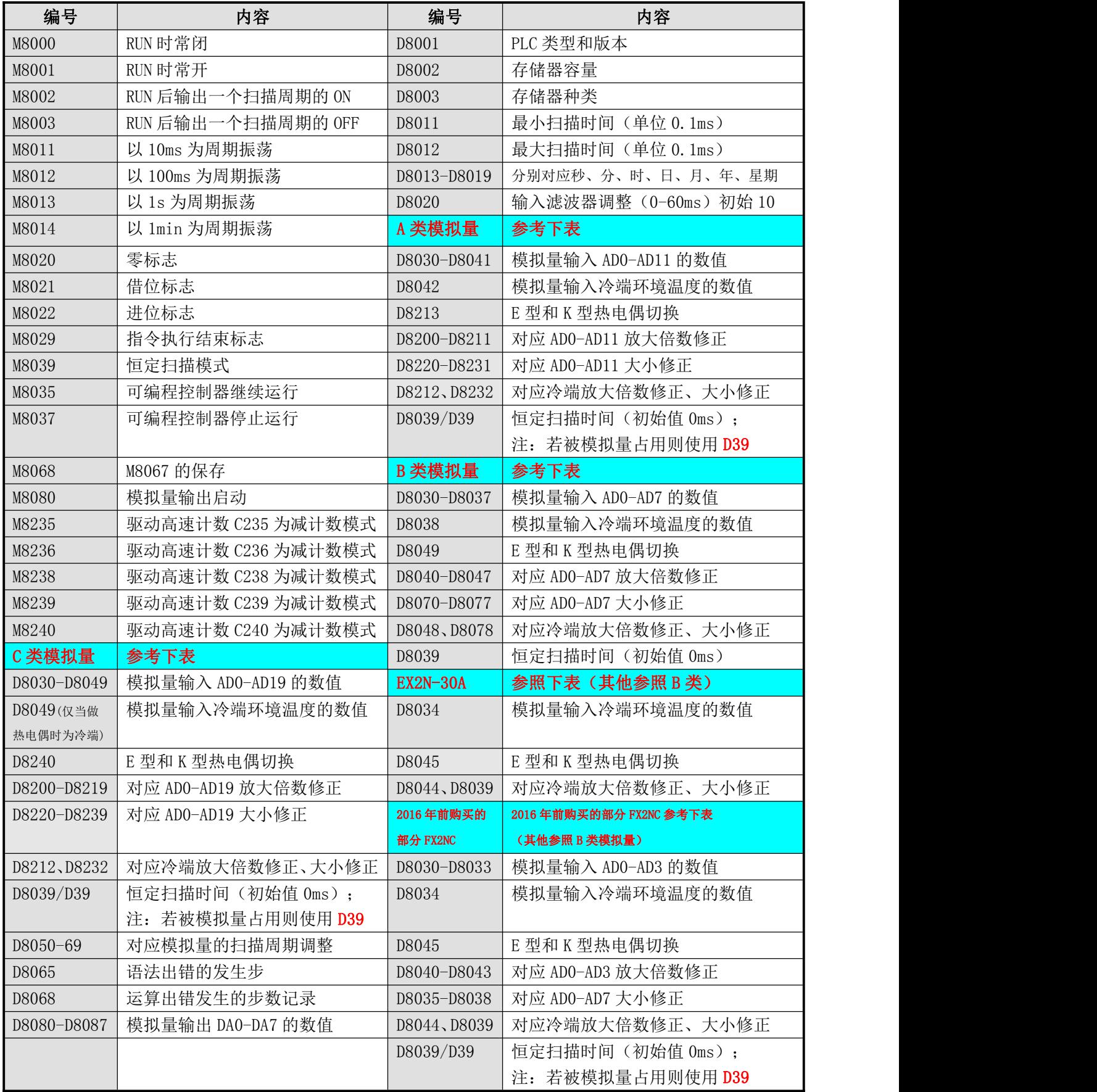

**----------------------------------------------------------------------------------------------------**

当产生语法出错时,ERROR 指示灯会闪动,通过监控 M8065 、D8065 可以确定语法出错的发生步。

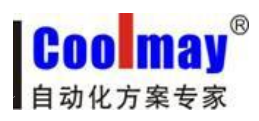

## <span id="page-8-0"></span>第四部分 模拟量的用法

<span id="page-8-1"></span>**----------------------------------------------------------------------------------------------------**

## 4.1 模拟量分类

#### 根据模拟量修正和冷端寄存器,可将产品分为如下三类:

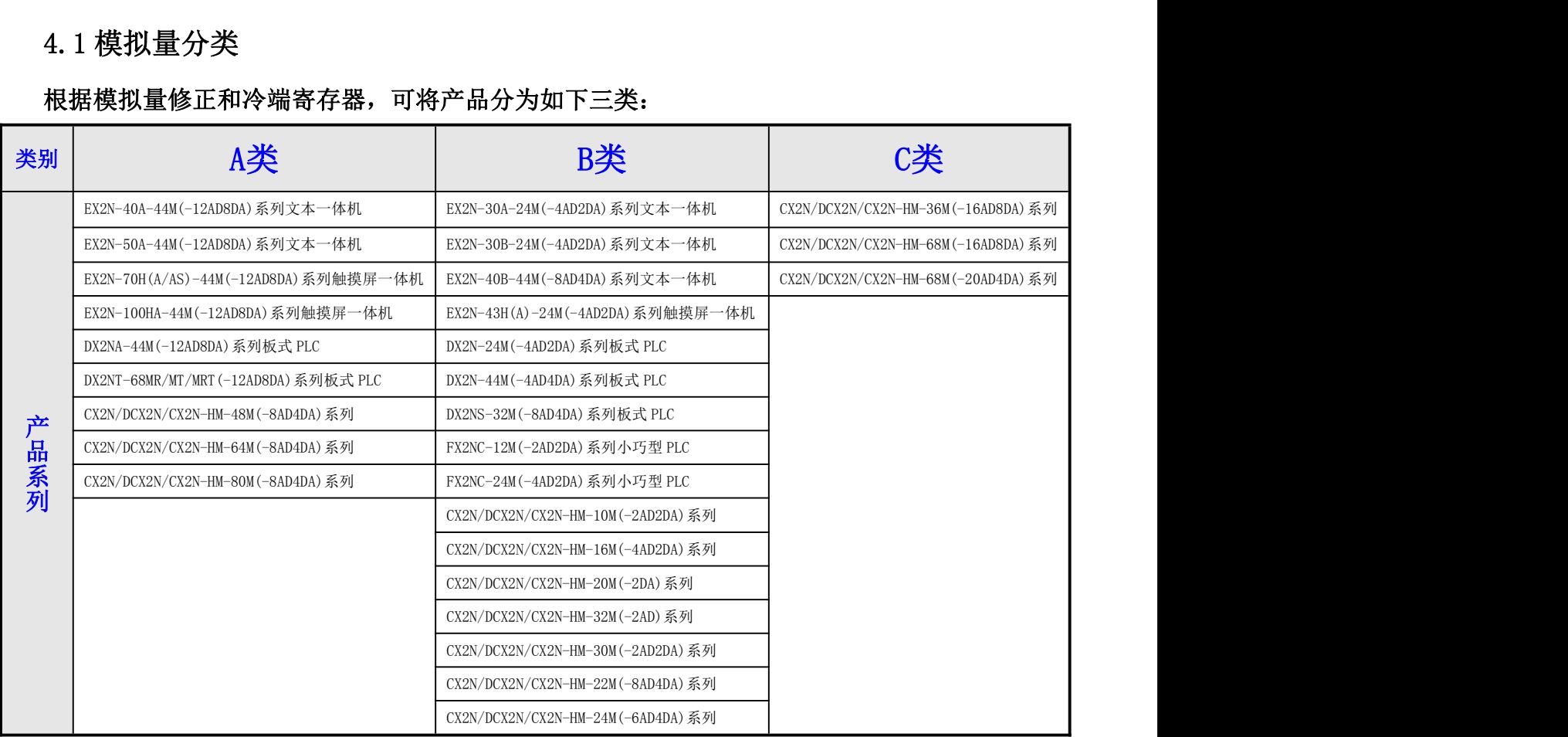

#### 4.1.1 模拟量输入选型

### 模拟量(温度)输入类型如下表所示,可根据客户需要选做。

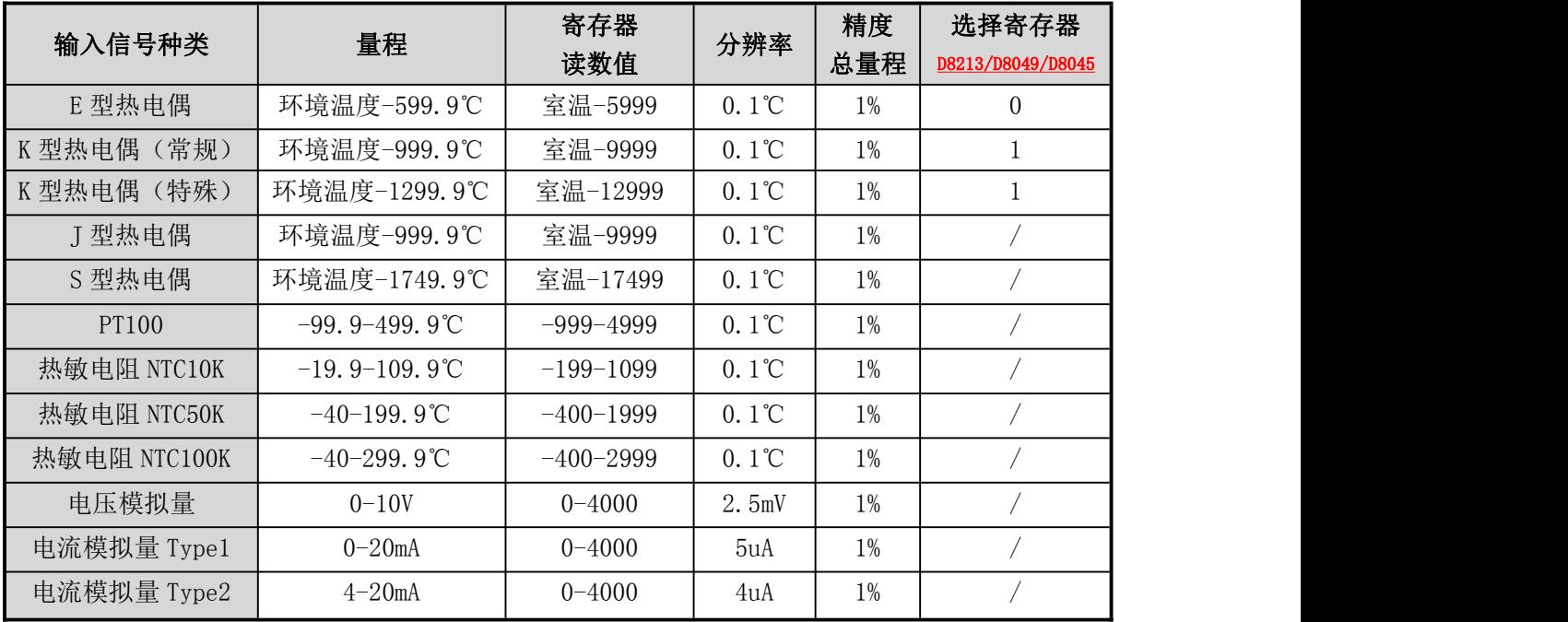

表一:模拟量输入类型

<span id="page-9-0"></span>PLC 内部集成的变送器, 是上表类型中的其中一种或者几种混合, 订购时可选择其中一 种或多种混合定购。

**----------------------------------------------------------------------------------------------------**

#### ● 温度传感器的选型

根据我们产品的特点,给客户提出以下建议:

1. 尽量选用适合温度量程且量程较小的传感器。比如一般测温是几十度,最高温不超 过 120 度的, 选用 NTC10k 热敏电阻比选用热电偶精度会更好一些。测温 100 多度, 最高 温不超过 200 度的, 用 NTC50k。

2. 如果传感器到 PLC 的线距较长,在 PT100 和其他传感器都可以用的情况下,建议不 要用 PT100,一般来说,NTC 类型线损比较小。

3. 如果对温度精度要求比较高,热电偶是最后一个选择。用热电偶一般都需要客户根 据实际情况进行修正。

#### ● 热电偶的运用

为保证测量精度, E 和 K 型热电偶变送器内部具有冷端温度检测传感器, 因此被测温度 读数不会低于冷端温度。使用热电偶时,内部已经做冷端处理,测量以冷端(室温)为基准, 即最低测量温度为控制箱所处温度。

A 类通过修改 D8213 灵活选择 E 型热电偶或 K 型热电偶, 默认值为 0, 为 E 型热电偶。 当选用 K 型热电偶时设定 D8213=1。

B 类当选用 K 型热电偶时设定 D8049=1, EX2N-30A 和小部分 FX2NC 的 PLC 冷端是 D8034, 冷端放大倍数修正为 D8044, 大小修正为 D8039; K 型热电偶时设定 D8045=1。

C 类 CX2N-68M 系列 PLC、DCX2N-68M 系列 PLC 和 CX2N-HM-68M 系列彩色文本 PLC 一体机 当选为 EK 热电偶时,模拟量输入仅可做 19 路,对应的 PLC 冷端寄存器是 D8049,**冷端放大** 倍数修正为 D8219, 大小修正为 D8239; K 型热电偶时设定 D8240=1。

传感器断线时,寄存器读数值会超过最大量程,如选 E 型热电偶时,AD0 断线 D8030 将 大于 6000。

#### 4.1.2 模拟量的采样

模拟量的采样周期可以自行设定。D8050-D8069 分别作用于 D8030-D8049。如 AD0对应 的模拟量输入的采样时间=D8050\*PLC 的扫描时间, 如果 D8050=1, 则一个 PLC 扫描周期采样 一次,并改变一次 D8030 中的值。设定范围是 1-32767。D8050 的值设定得越大结果数值越 稳定。

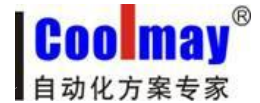

#### <span id="page-10-0"></span>4.1.3 模拟量的读取

顾美 PLC 和 PLC 一体机模拟量输入精度 12 位,使用时直接读取每一路模拟量对应的寄 存器数值即可,如有误差可修正。冷端:又叫冷端温度,是传感器的基准温度,为环境温度, 仅用于 EK 热电偶。

**----------------------------------------------------------------------------------------------------**

A 类模拟量寄存器和修正寄存器参见表二:

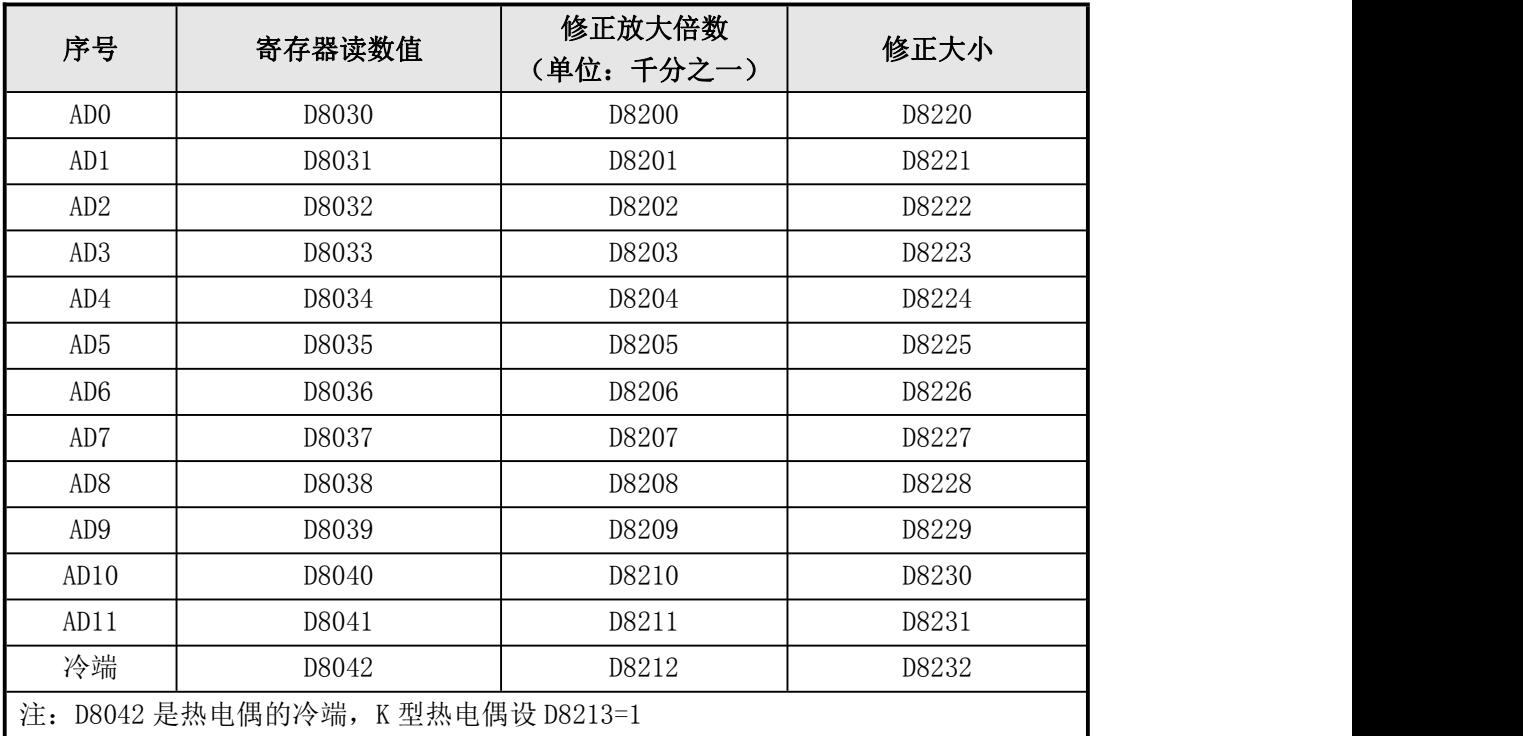

表二:A 类模拟量读取和修正寄存器

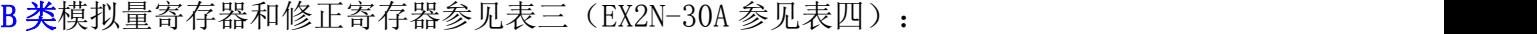

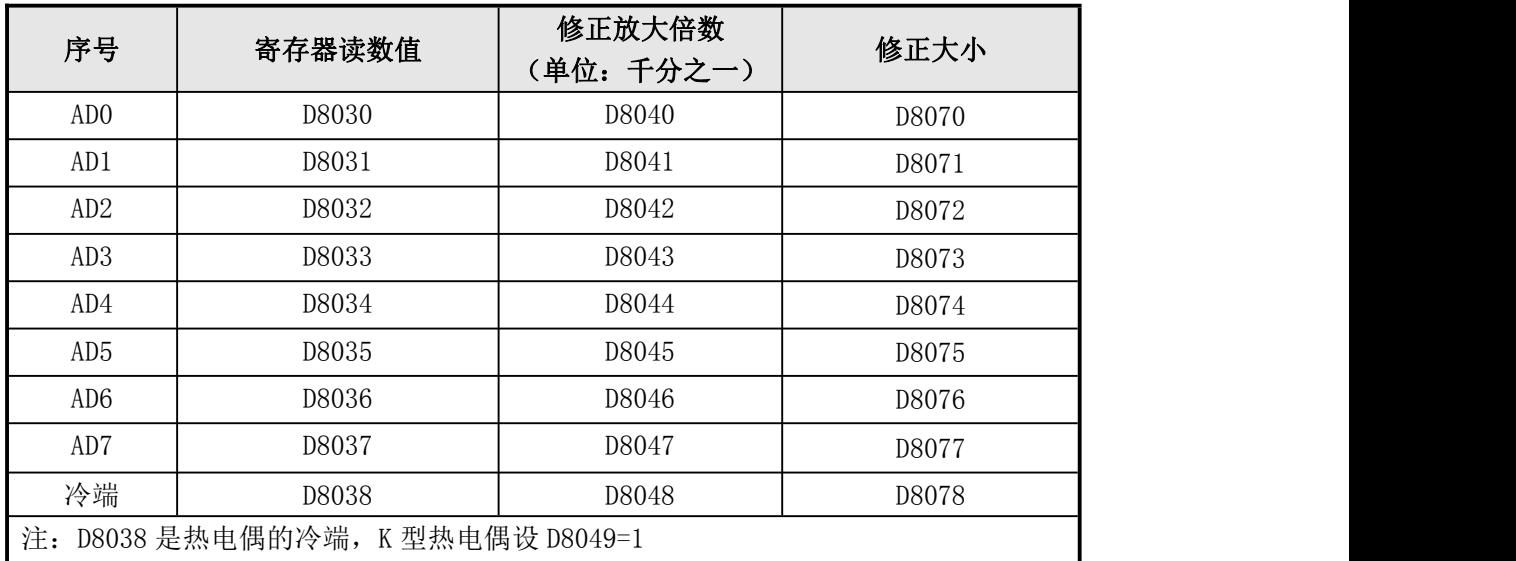

表三:B 类模拟量读取和修正寄存器

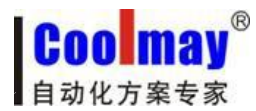

\*EX2N-30A 的 PLC 冷端是 D8034,K 型热电偶时设定 D8045=1;冷端放大倍数修正为 D8044, 大小修正为 D8039。参见表四:

**----------------------------------------------------------------------------------------------------**

| 序号                                | 寄存器读数值 | 修正放大倍数<br>(单位: 千分之一) | 修正大小  |
|-----------------------------------|--------|----------------------|-------|
| ADO                               | D8030  | D8040                | D8070 |
| AD1                               | D8031  | D8041                | D8071 |
| AD2                               | D8032  | D8042                | D8072 |
| AD <sub>3</sub>                   | D8033  | D8043                | D8073 |
| 冷端                                | D8034  | D8044                | D8039 |
| 注: D8034 是热电偶的冷端, K 型热电偶设 D8045=1 |        |                      |       |

表四: EX2N-30A 模拟量读取和修正寄存器

\*2016 年前购买的部分 FX2NC 的 PLC 冷端是 D8034, K 型热电偶时设定 D8045=1; 冷端放

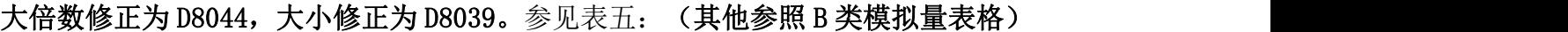

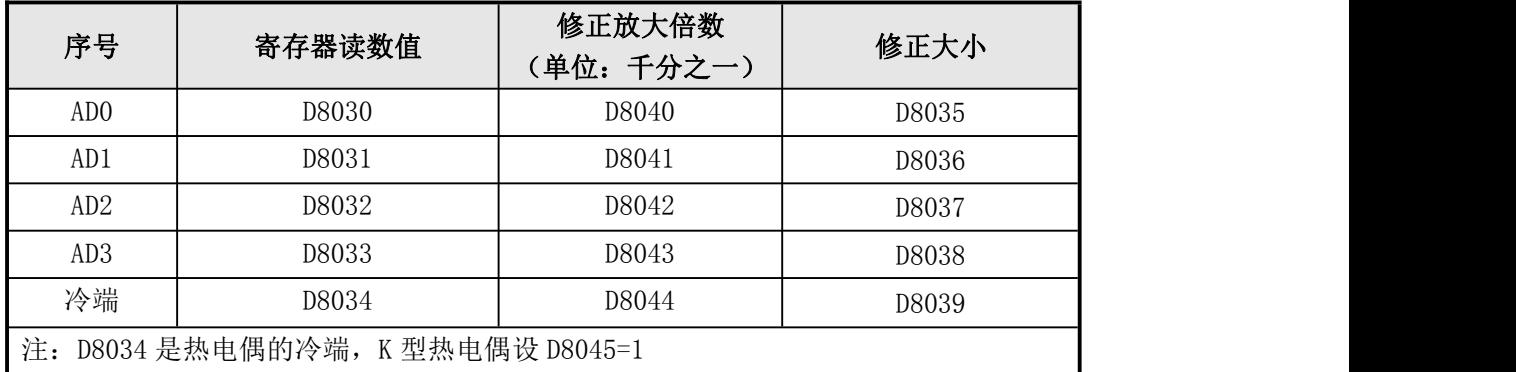

表五:2016 年前购买的 FX2NC 模拟量读取和修正寄存器

#### C 类模拟量寄存器和修正寄存器参见表六:

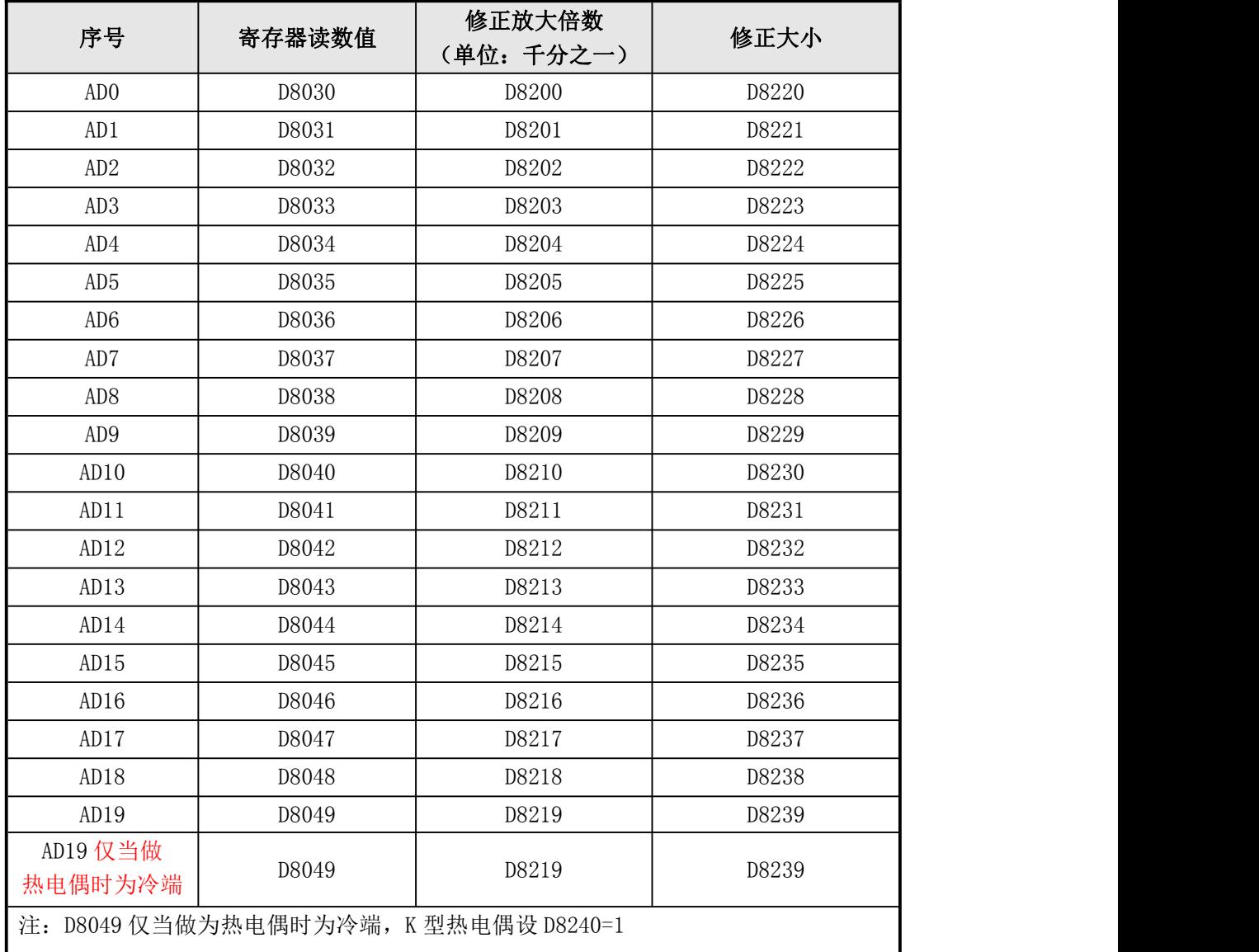

**----------------------------------------------------------------------------------------------------**

下面是 EX2N-70H 的一路温度模拟量 AD0 采集的实例:

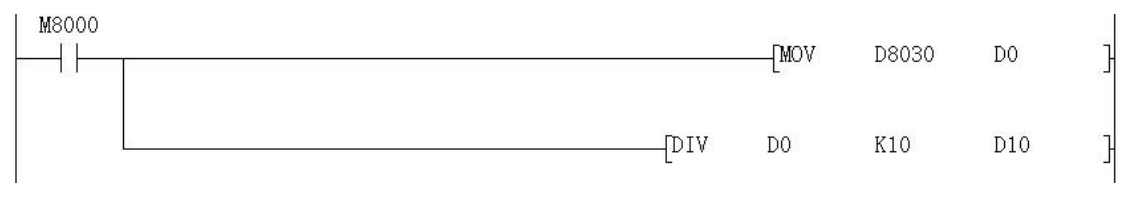

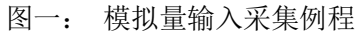

把温度传感器的信号端接入 PLC 一体机的 AD0 输入端,另外一端接入模拟量输入端口的 GND ,当 PLC 运行时,AD0 对应的数据寄存器 D8030 的数值传送给 D0,再对 D0 进行除法运算, 结果 D10 就是实际的温度值;梯形图中,也可以直接对 D8030 的值进行除法运算。

表六:C 类模拟量读取和修正寄存器

注:当输入是 0-10V 模拟量时,实际模拟量值=寄存器读数/400

当输入是温度时,实际温度值=寄存器读数/10

当输入是 0-20mA 模拟量时, 实际模拟量值=寄存器读数/200

当输入是 4-20mA 模拟量时,以某温度变送器为例,若其测量温度范围为-50℃~200℃, 即-50℃对应输出电流为 4mA,200℃对应输出电流为 20mA。但是 4DA 模拟量模块的模拟量输 入设置为 0~20mA, 这样当输入 0~20mA 信号给 4AD 的模拟量输入端时, 4AD 将其电流信号 0-20mA 转换为 0~4000 的数字量,即:以 0-20mA 模拟量输入更改为 4-20mA 模拟量输入的案 例如下: 4mA 对应数字量为: 4mA= (4000÷20) \*4=800) 故当输入 4~20ma 电流信号给 4AD 的模拟量输入端时,4AD 转换的数字量为 800~4000。被测温度 Tx 与对应转换的数字量 AIW0 的关系如下图一:

**----------------------------------------------------------------------------------------------------**

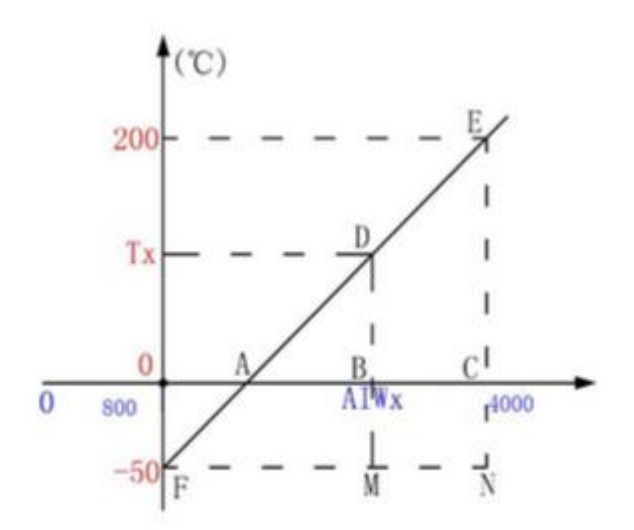

按转换公式在 Coolmay PLC 中的编程如下:温度的运算程序

$$
\frac{BD}{CE} = \frac{AB}{AC}
$$
  
\n
$$
\frac{MD}{NE} = \frac{FM}{FN}
$$
  
\n
$$
\frac{Tx+50}{200+50} = \frac{AIWx-800}{4000-800}
$$
  
\n
$$
Tx = \frac{(AIWx-800)250}{3200} - 50
$$

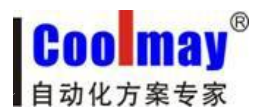

<span id="page-14-0"></span>模拟量修正有两种方式,大小修正和放大倍数修正,下图是对图一中 AD0 的温度采集后 进行修正的例子:

**----------------------------------------------------------------------------------------------------**

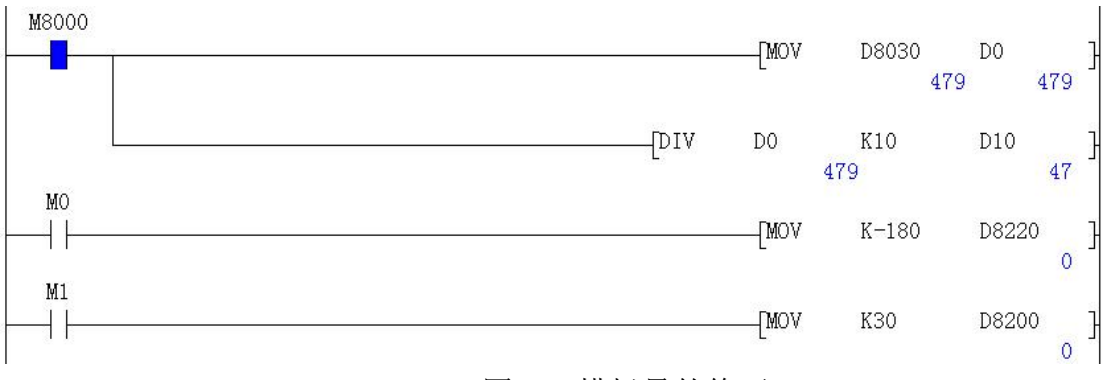

图二:模拟量的修正 1

假设现在温度是 29℃,实际测试 47℃,误差 18℃,那么需要对大小修正寄存器进行赋 值修正,如下图所示:

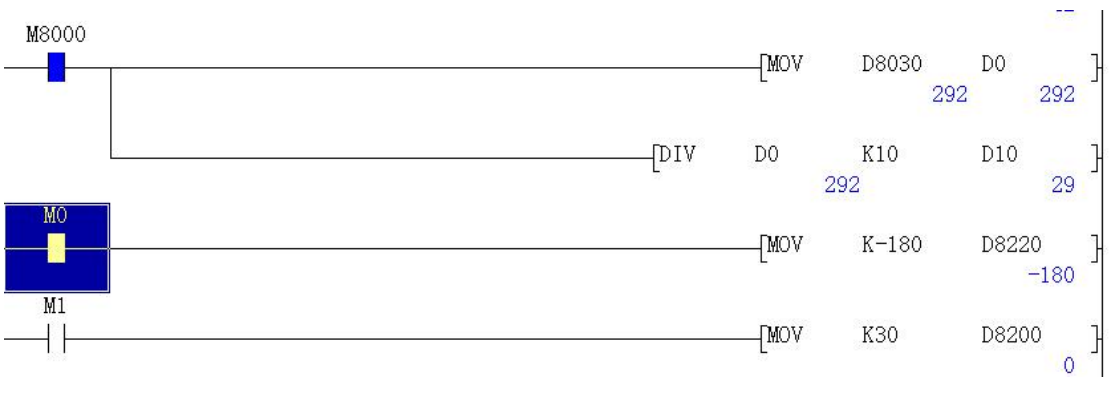

图三:模拟量的修正 2

上图中当 MO 闭合时, 传送-180 给 D8220, 这时可以看出实际测量温度 D10 的值接近目 标温度 29℃。

当目标温度很高时也可以通过放大倍数修正,如图中如果 M1 闭合即对 D8200 寄存器进 行赋值修正,该修正为放大倍数修正。通常情况下只要大小修正准确后就不再对放大倍数进 行修正。

两种修正的大小关系是:

如果要使 D8030 的值减小到原来的 990‰, 则 D8200 应设为-10。

如果要使 D8030 的值增加 5 个读数, 则 D8220 应设为 5。

#### 4.2 模拟量输出

顾美 PLC 模拟量输出直接给 D8080-8087 寄存器赋值即可。DA0-DA7 为模拟量输出口, GND 为公共端。 输出信号可选 0-10V 或 0-20mA 可选。客户可根据需要选装不同类型的模拟 量输出。模拟量输出精度是 10 位, 0-10V/或者 0-20mA 分别对应 0-1000。

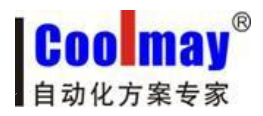

<span id="page-15-0"></span>模拟量输出寄存器和输出电压(电流)范围:

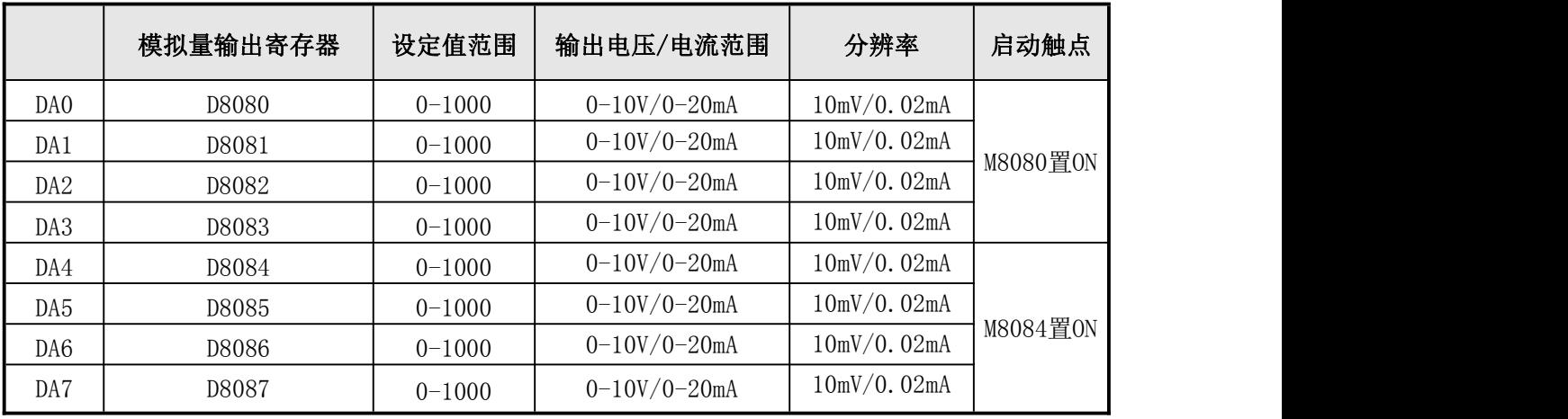

**----------------------------------------------------------------------------------------------------**

表四:模拟量输出

- M8080 为模拟量 DA0-DA3输出功能的启动触点,设置为 ON 时,才能使模拟量 DA0-DA3 有输出。
- M8084 为模拟量 DA4-DA7 输出功能的启动触点,设置为 ON 时,才能使模拟量 DA4-DA7 有输出。

下图是 0-10V 电压模拟量输出的例子:

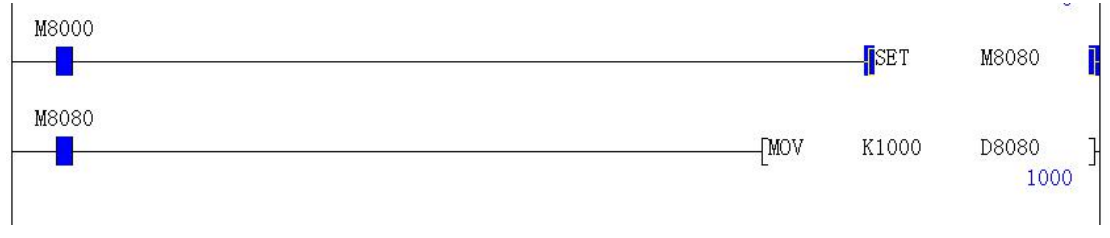

图四:模拟量输出

置位 M8080 后直接赋值 1000 给 D8080,把万用表的红表笔接在 DA0 端,黑表笔接在 GND, 此时就会有 10V 的电压输出。

#### 4.3 模拟量干扰处理

顾美 PLC 和一体机的模拟量在使用中可能会遇到干扰的问题,在这种情况下,可以采取 在模拟量输入输出端接 104 瓷片电容进行滤波处理。具体使用方法是将 104 瓷片的电容的一 端接到模拟量输入的正极,另一端接地。详细抗干扰处理办法参见《PLC 抗干扰处理办法》。

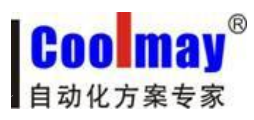

## <span id="page-16-0"></span>第五部分 高速计数输入的应用

<span id="page-16-1"></span>**----------------------------------------------------------------------------------------------------**

## **5.1** 内置高速计数器输入分配表

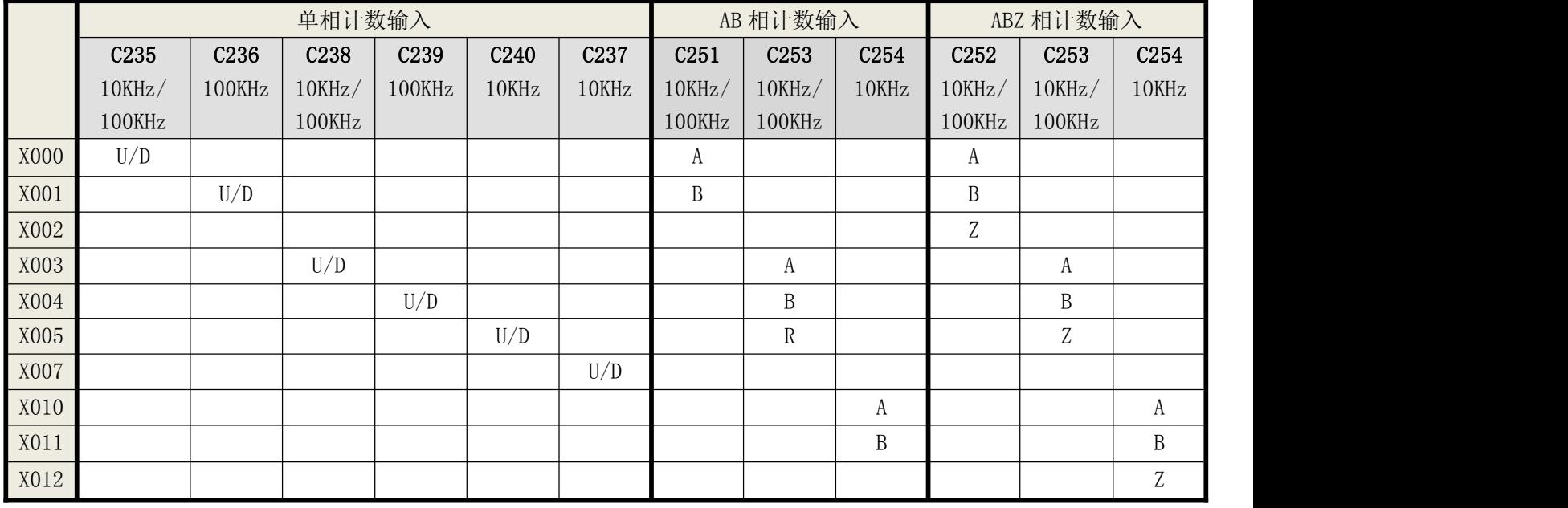

常规[U]:增计数输入 [D]:减计数输入 [A]: A 相计数输入 [B]: B 相计数输入 [R]: 复位输入

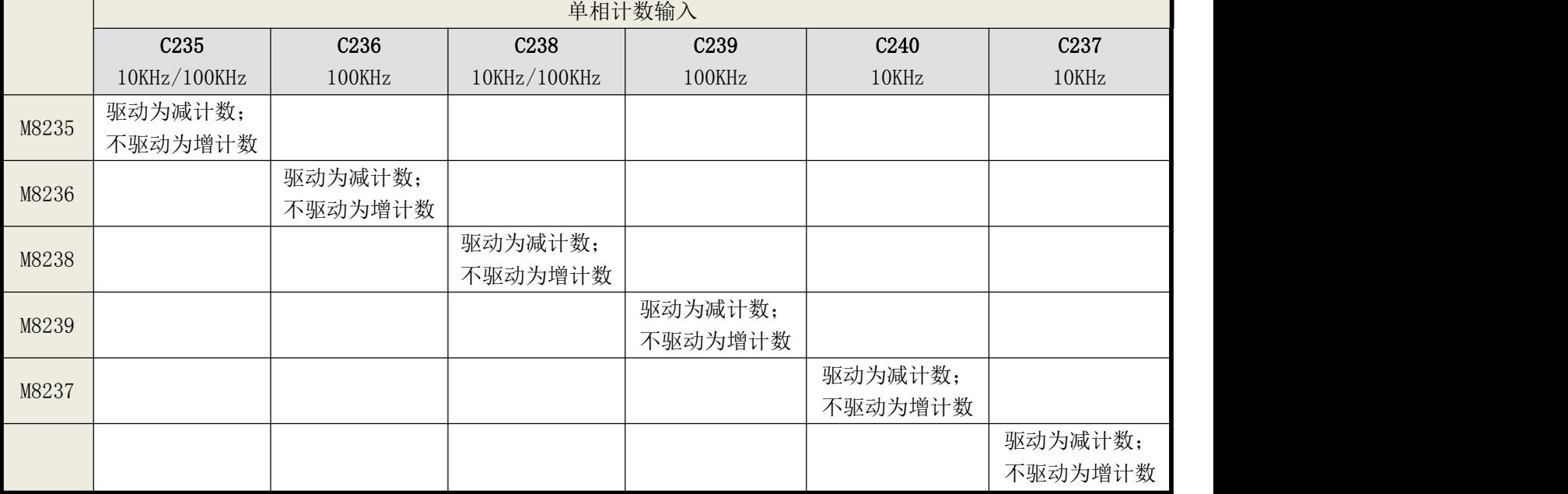

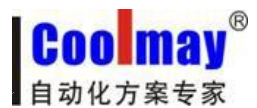

● 单相计数最高频率是 10KHz, 最多可定制成 6 路单相 10-100KHz, 3 路 AB(Z)相  $10-100$ KHz.

<span id="page-17-0"></span>**----------------------------------------------------------------------------------------------------**

 单相计数 10KHz 常规是 X00/X03,对应 C235/238。最多可定制成 6 路单相计数,计数 器对应 X 点关系: C235-X0; C236-X1; C237-X7; C238-X3; C239-X4; C240-X5; C237 原 来应该接 X2 进行高速计数, 现改为要接 X7 进行高速计数; 其中, X0/X1/X3/X4 可定制 成 100KHz, X5/X7 可定制成 10KHz。

 使用 6 路单相计数时,不和其它的计数器和脉冲输出冲突,但和 ZRN 原点回归指令 冲突,ZRN 原点回归指令不得使用;仅在不用 X3 计数时,可用 Y7/X7 的 ZRN 原点回归指令。

● AB 相计数 10KHz 常规是两路 X00-X01/X03-X04, 对应 C251/C253。也可以定制成 3 路 AB 相计数, 增加一路 X10-X11, 对应 C254; 其中 X00-X01/X03-X04 可定制成 100KHz, X10-X11 可定制成 10KHz。

#### **5.2** 高速计数 **AB(Z)**相接线说明

● 加 AB 相旋转编码器计数功能, C251 的接线为: A 接 X0, B 接 X1, Z 没有, plc 梯形 图用 C251 计数器。

加 AB(Z) 相旋转编码器计数功能, C252 的接线为: A 接 X0, B 接 X1, Z 接 X2, plc 梯形图用 C252 计数器。

加 AB(Z) 相旋转编码器计数功能, C253 的接线为: A 接 X3, B 接 X4, Z 接 X5, plc 梯形图用 C253 计数器。

● 加 AB(Z)相旋转编码器计数功能, C254 的接线为: A 接 X10, B 接 X11, Z 接 X12, plc 梯形图用 C254 计数器。不和其它的计数器和脉冲输出冲突。

注: 常规只有单相和 AB 相, Z 相属于选装相, 可以按客户要求定做。

17

## <span id="page-18-0"></span>第六部分 四/五路高速脉冲输出的应用

<span id="page-18-1"></span>**----------------------------------------------------------------------------------------------------**

CoolmayPLC 可按客户要求做成四/五路高速脉冲同时输出,支持脉冲指令和定位指令, 可同时输出互不影响。相同编号的 Y 输出点在梯形图中允许多重驱动,方便用户编程。

#### **6.1** 脉冲输出点与方向

- Y0 发脉冲时, Y2 控制方向;
- Y1 发脉冲时, Y3 控制方向;
- Y6 发脉冲时, Y4 控制方向;
- Y7 发脉冲时, Y5 控制方向;
- Y10 发脉冲时, Y11 控制方向。

控制方向也可自己定义,一般如上所述。具体用法请参考 PLC 例程《四路高速脉冲输出》。

#### **6.2** 脉冲指令使用到的特殊元件

#### PLSY、PLSR 脉冲指令使用到的特殊元件如下:

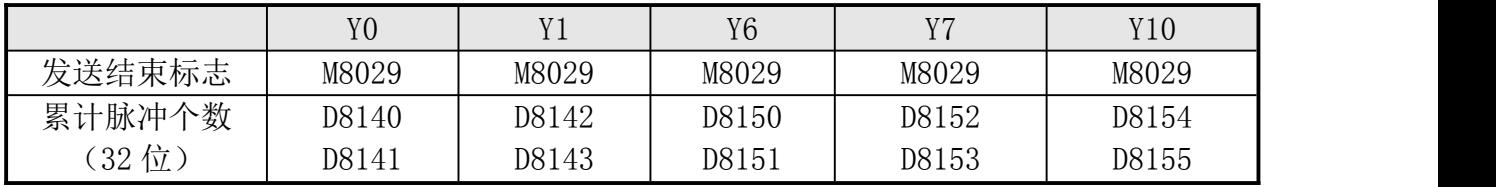

#### DRVI、DRVA 、ZRN、PLSV 脉冲指令使用到的特殊元件如下:

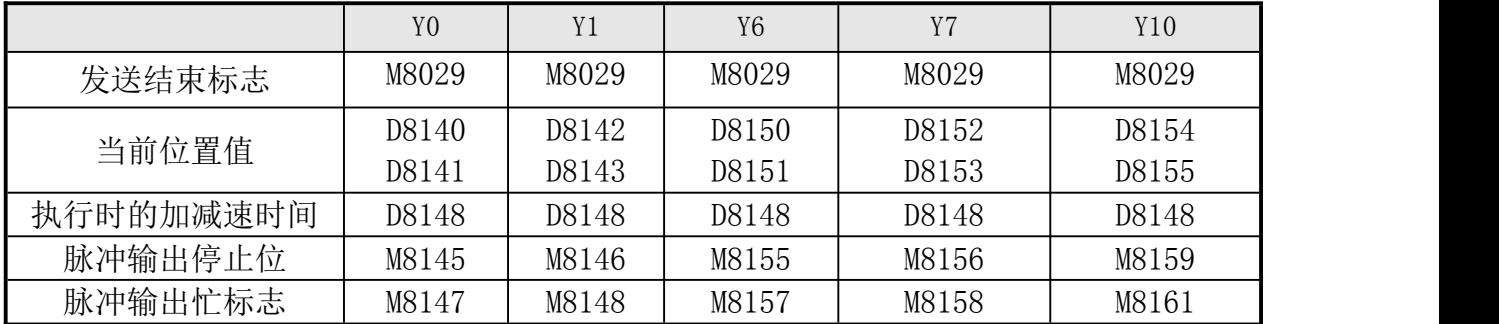

- 常规 Y0, Y1, Y6, Y7 可发 20K 脉冲, 也可以按客户要求特别做成 100-200K 脉冲输出。
- 注意改成 100K-200K 高速脉冲输出后,脉冲输出口的电流负载比较小,只适合用来发脉 冲,不适合一般的开关量输出。
- 如要脉冲更准,请将脉冲输出的 COM 口和脉冲输入的 COM 口短接。另外将脉冲输出端的 COM 口和步进驱动器 DC24V 电源的 0V 连接。
- 注意编程时由于 2N 的指令不支持定位指令, 用到这些指令时, 请用 1N 的指令编好这部 分程序,再复制到用 2N 指令编好的程序中去即可。

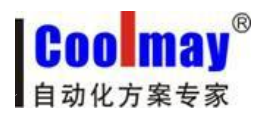

<span id="page-19-1"></span> PLC 原点回归(ZRN)指令的近点输入信号固定为 X2、X5、X6、X7、X12,分别对应脉冲输 出点的 Y0、Y1、Y6、Y7、Y10。

<span id="page-19-0"></span>**----------------------------------------------------------------------------------------------------**

- 选择 5 路 20K-200K 脉冲输出后,模拟量输出功能不使用。
- 定做成 100K-200K 的高速脉冲后, 脉冲频率在 20K-60K 之间时, 若出现占空比不准(方 波的正常占空比为 50%, 即正电平所占时间为 0.5 个周期), 可能会导致电机噪音大、 脉冲不准等现象, 须将 M8149 (脉宽调整) 置位。

## 第七部分 计数、脉冲使用限制

#### 按计数、脉冲使用限制可将产品划分为两类,如下

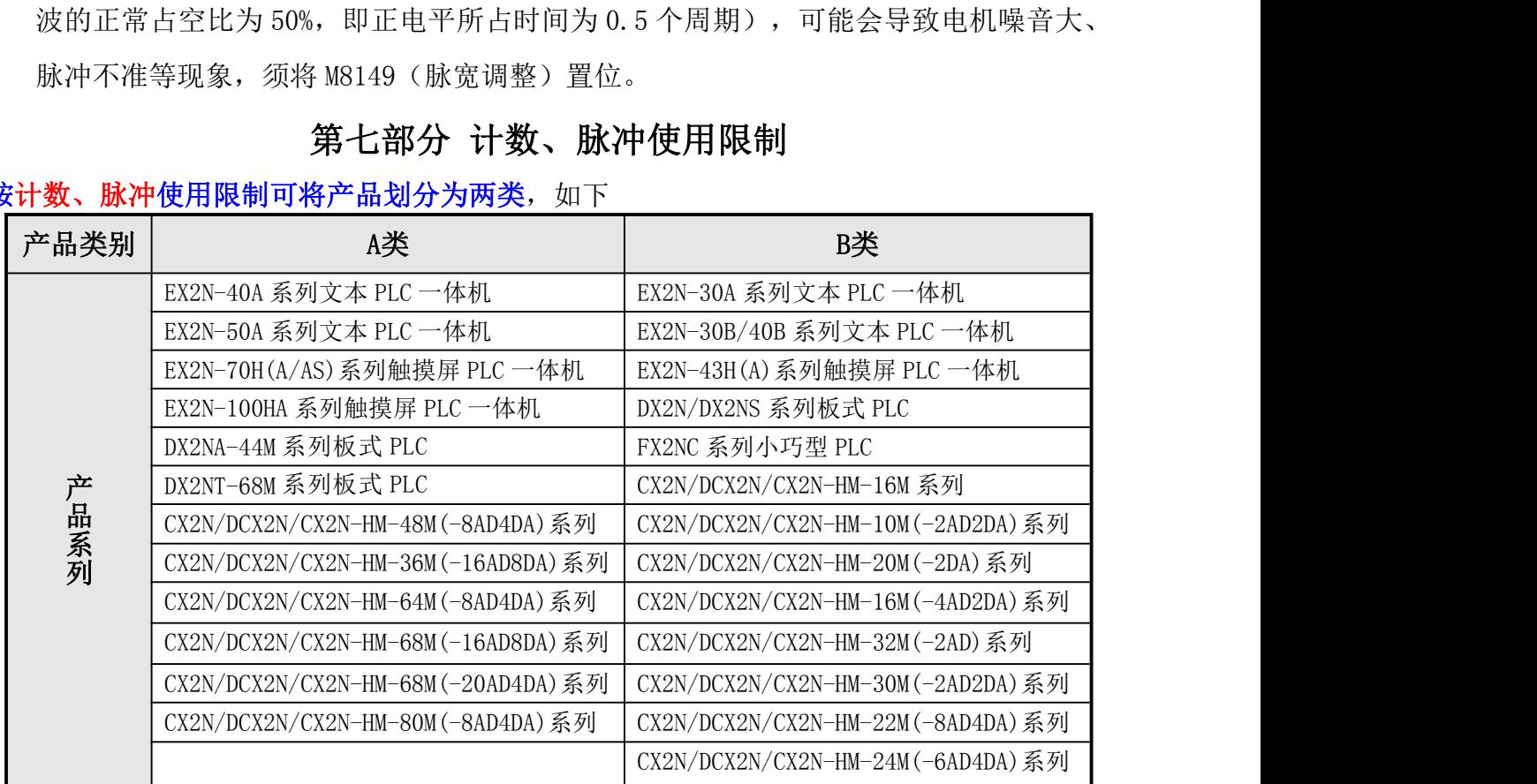

注:A 类最多可定制为 5 路脉冲,B 类最多可定制为 4 路脉冲。

#### <span id="page-20-0"></span>**7.1** 计数限制

注意 B 类产品有以下限制:

- C235 (单相 X0)、C251 (AB 相 X0/X1)使用时,不能使用 Y6 脉冲输出;
- C238 (单相 X3)、C253 (AB 相 X3/X4) 使用时, 不能使用 Y0 脉冲输出、Y7 原点回归 (ZRN) 指令。

**----------------------------------------------------------------------------------------------------**

#### **7.2** 脉冲限制

注意 A 类产品有以下限制:

- 1、四路脉冲限制:
- Y6 用于脉冲输出时, 不能使用 X0 作为计数输入;
- **●** Y7 用于脉冲输出时, 不能使用 X3 作为计数输入。

#### 2、五路脉冲限制:

- Y6 用于脉冲输出时,不能使用 X0 作为计数输入;
- Y7 用于脉冲输出时, 不能使用 X3 作为计数输入;
- **●** 选择 5 路 200K 脉冲输出后, 模拟量输出功能不使用。

注意 B 类产品(最多只能做四路脉冲)有以下限制:

- Y0 用于脉冲输出时, 不能使用 DAO-DA3 的模拟量输出;
- Y7 用于脉冲输出时, 不能使用 X3 作为计数输入;
- Y6 用于脉冲输出时或 X0 作为计数输入时,不能使用 DA4-DA7 的模拟量输出。

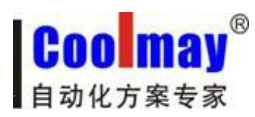

#### <span id="page-21-2"></span><span id="page-21-0"></span>第八部分 模拟扩展模块的应用

<span id="page-21-3"></span><span id="page-21-1"></span>**----------------------------------------------------------------------------------------------------**

#### 8.1 模拟扩展模块应用

如果单台 I/O 点数不够,可以和 PLC 通讯来充当 I/O 扩展模块。以下通过实例说明如何 将 2 台 CX2N-48MR/MT 组成 96 点 I/O 的 PLC 控制系统。

#### 扩展联机的步骤如下:

- 1、准备 2 台 CX2N-48MR/MT-------主机:CX2N-48MR/MT;扩展:CX2N-48MR/MT
- 2、连接通信线,连接方法如下:

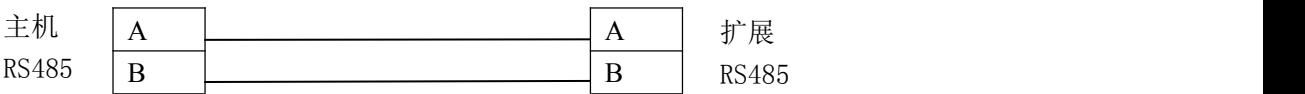

3、请到网站[HTTP://WWW.COOLMAY.NET](http://www.coolmay.net)下载《48 点对 48 点扩展程序》。

#### 第九部分 组网

利用CX2N等系列的PLC的RS485通信接口可以多个PLC组网,构成较大规模的控制系统。 参见《COOLMAY PLC MODBUS通信使用手册》及例程《MODBUS组网例程》。

注:**PLC** 及 **PLC** 一体机问题,请参见《顾美产品答疑 **100** 问》 顾美技术客服电话:**0755-26051858-809~811/801**

营销 **QQ**:**800053919**

深圳市顾美科技有限公司官网:**[www.coolmay.net](http://www.coolmay.net)**

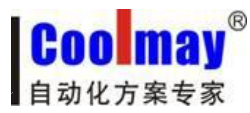

#### <span id="page-22-0"></span>附录 1:Coolmay PLC Modbus通信使用手册

<span id="page-22-1"></span>**----------------------------------------------------------------------------------------------------**

#### 1.概述

Modbus 通信协议作为标准的工业通信协议已经被广泛地应用在各个领域,Coolmay PLC 的 RS485 通信接口支持这种通信协议,使 PLC 能方便地与具有 Modbus 通信协议的设备进行 通信,例如变频器、温湿度模块、组态网络、各种传感器等。

Modbus通信协议分为两种串行通信模式, ASCII 和 RTU 通信模式。在配置每台PLC时, 用户须选择通信模式以及RS485串行口的通信参数。(波特率,奇偶校验等),在Modbus 总线 上的所有设备应具有相同的通信模式和串行通信参数。使用Modbus通信,必须在梯形图中对 每台PLC的相关特殊元件进行设置。

顾美PLC上均自带一个编程口(RS232或RS422),另外,可选装两个通信口(RS232或 RS485),以满足用户对外连接三类设备。

★ RS232或RS422 (PLC编程口): 支持三菱编程口协议;

★ RS485(A[485+] B[485-]口)/RS232:支持三菱编程口协议、三菱串口协议和MODBUS 协议(Modbus RTU/ASCII协议通讯参数在D8120中设置、站号在D8121中设置,可做主机或从 机使用):

★ RS485(A1[485+] B1[485-]口):支持三菱编程口协议和MODBUS协议(Modbus RTU/ASCII协议通讯参数在D8160中设置、站号在D8161中设置,常规仅可作为从机使用)。

◆ 可特殊定制成2路RS485支持Modbus协议主站。

#### 第二个RS485通信口(A1 B1口)做MODBUS主机通信功能使用方法:

1、在D8160中设定通讯参数,使PLC梯形图运行在MODBUS主机通信条件下,当M8161=ON 时, RD3A与WR3A指令切换为对第二个RS485通信口(A1 B1口)的通信。

2、使用如下寄存器D8166(D8126),D8169(D8129),M8169(M8129),M8163(M8123), D8103(D8063), M8103(M8063)。方法同第一个RS485通信口。

3、()内为第一个RS485通信口(A B口)MODBUS通信寄存器。

※ 三菱串口协议使用方法请参见《三菱FX编程手册》中的RS指令说明。

※ MODBUS协议使用方法请参见本手册或《Coolmay PLC Modbus通信使用手册》。

22

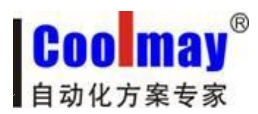

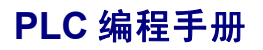

#### D8120/D8160通信参数选择寄存器:

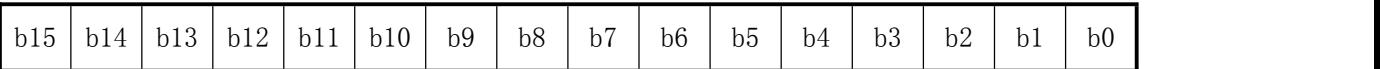

**----------------------------------------------------------------------------------------------------**

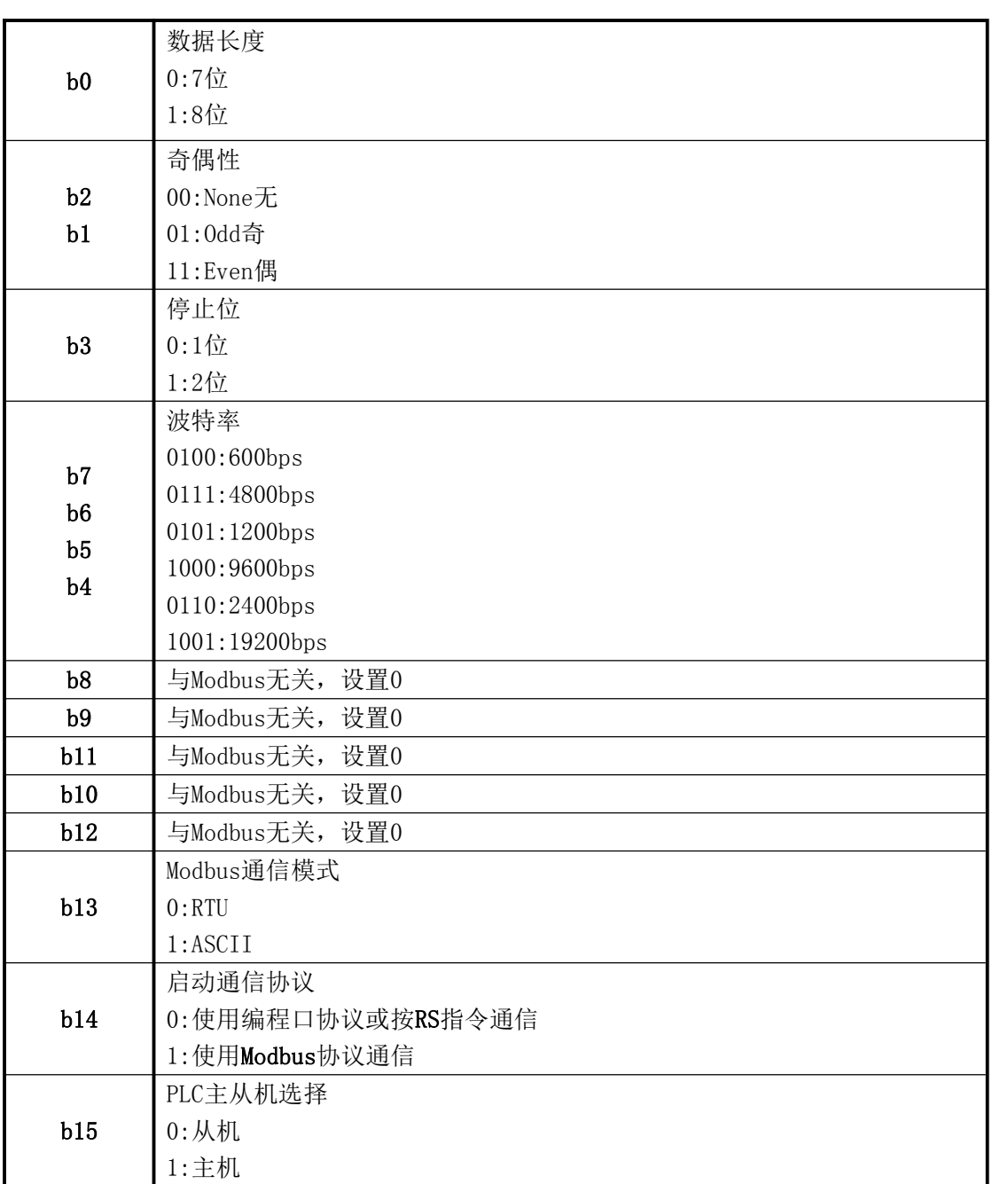

#### D8121/D8161 从机站号寄存器:范围 1-247。

当PLC作为Modbus通信从机时,必须有一个站号,在梯形图里对D8121/D8161进行设定。 D8126/D8166 发送前的延时寄存器: 范围 0-1000, 单位 ms。 让接收设备有个准备时间,可以适当选择 5-20ms。

#### <span id="page-24-0"></span>**2.**当**PLC**为主机时

#### 当 PLC 作为主机时,只支持 MODBUS 的以下功能:

03 号功能: 读取保持寄存器, 在一个或多个保持寄存器中取得当前的二进制值范围 1-32 个 06 号功能:把具体二进值装入一个保持寄存器(写寄存器),范围 1 个

**----------------------------------------------------------------------------------------------------**

16 号功能: 预置多寄存器, 把具体的二进制值装入一串连续的保持寄存器(写多个寄存器), 范围 1-32 个

#### 读取从机数据指令示例:RD3A K1 H0 D0

RD3A 原来是模拟量模块读取指令,原指令功能不能使用。RD3A 指令对应 Modbus 的 03 号功能,读取(4X 类型)寄存器。指令中 K1 是代表被读从机设备的站号,范围 1-247; H0 是代表被读数据在从机设备中的地址编号 0000(十六进制数表示):D0 里的值是代表读取的 寄存器个数,范围 1-32,被读取的数据依次保存在 D1,D2,D3……里。

#### 写数据到从机指令示例:WR3A K1 H0 D0

WR3A 原来是模拟量模块写入指令,原指令功能不能使用。WR3A 指令对应 Modbus 的 16 号功能,写数据到从机设备的各个(4×类型) 寄存器;如果只写 1 个寄存器,WR3A 指令对应 Modbus 的 06 号功能, 写 1 个数据到从机设备的 1 个 (4×类型) 寄存器。 指令中 K1 是代表被 写从机设备的站号,范围 1-247;H0 是代表被写寄存器在从机设备中的首地址编号 0000(十 六进制数表示);D0 里的值是代表被写的寄存器个数,范围 1-32, 被写出的源数据依次保存 在 D1,D2,D3……里。

#### D8129/D8169 (M8129/M8169)超时时间寄存器:范围 0-32767, 单位 10ms。

当接收超时或接收错误时,M8129/M8169=ON。

#### M8123/M8163 一次通信完成标志

当完成一次通信时, M8123/M8163=ON, 不管是否成功完成。

当 RD3A 或 WR3A 不被执行时,不影响 M8129/M8169 和 M8123/M8163;当指令被执行时, 如果正在通信中, 则 M8129 和 M8123 都被系统自动置 OFF: 如果通信完成则 M8123/M8163 和 M8129/M8169 输出相应的状态。

24

#### <span id="page-25-0"></span>多次编程

RD3A 或 WR3A 可以在梯形图中多次编程,因通信是一个长时间的过程,所以通信中要保 持执行,不能用脉冲形式。在有多个指令同时需要通信时,系统会依次轮流分时通信,使用 M8123/M8163 的上延可以方便地检出本通信指令本次的执行状况。

**----------------------------------------------------------------------------------------------------**

#### D8063/D8103 (M8063/D8103) 通信错误信息

M8063 的上延可以方便地检出本通信指令本次通信的错误信息。

D8063 的值分别代表各自的错误信息

- 6315: Modbus 从站号超范围 > 255
- 6316: Modbus 读写寄存器个数超范围, 正常是 1-32。
- 6317: Modbus 接收超时
- 6318:得到回应的站号不一致
- 6319:回应非法
- 6320:回应的 LCR 校验错
- 6321:保存数据的地址非法
- 6322:回应的 CRC 校验错
- 6323:回应的数据格式非法
- 6324:本机未设为 Modbus 主机
- 6325:地址超范围
- 6326: Modbus 发送超时

#### **3.**当**PLC**为从机时

一旦 PLC 被设定为 Modbus 从机,不管 PLC 是在 STOP 还是在 RUN 状态,都可以进行 Modbus 通信。

#### 从机支持的 Modbus 功能有:

- 01 号功能:读取线圈状态,取得一组逻辑线圈的当前状态(ON/OFF),范围 1-512
- 02 号功能: 读取输入状态, 取得一组开关输入的当前状态(ON/OFF), 范围 1-512
- 03 号功能: 读取保持寄存器, 在一个或多个保持寄存器中取得当前二进制值, 范围 1-32 个
- 04 号功能:在一个或多个输入寄存器中取得当前的二进制值 , 范围 1-32 个
- 05 号功能: 强置单线圈, 强置一个逻辑线圈的通断状态(写位), 范围 1 个

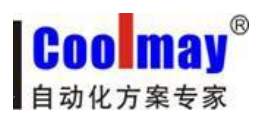

06 号功能:把具体二进值装入一个保持寄存器(写寄存器),范围 1 个 15号功能:强置多线圈,强置一串连续逻辑线圈的通断(写多位),范围 1-512 个 16号功能:预置多寄存器,把具体的二进制值装入一串连续的保持寄存器(写多个寄存器), 范围 1-32 个

**----------------------------------------------------------------------------------------------------**

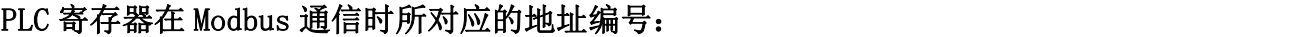

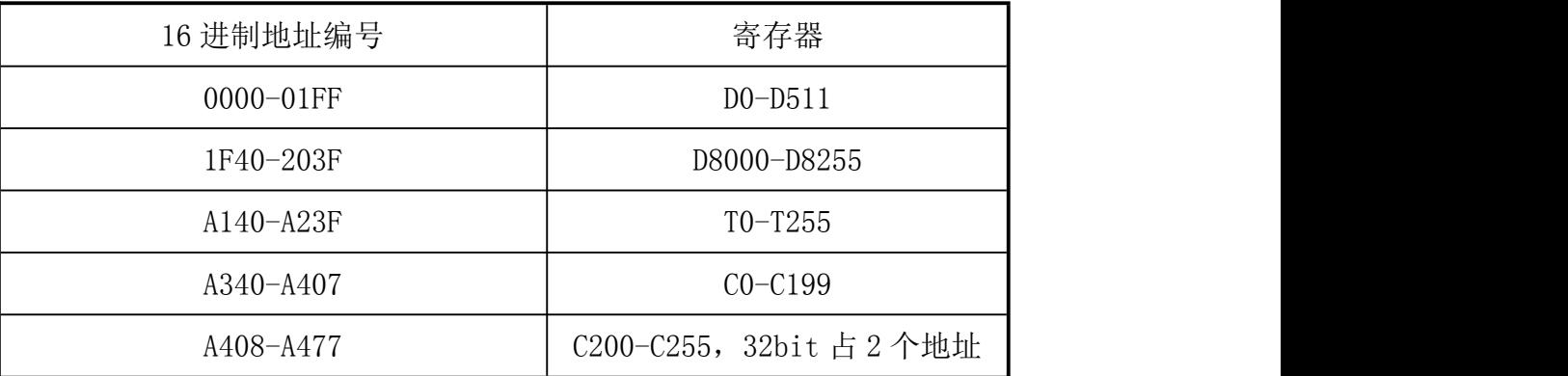

PLC 位元件在 Modbus 通信时所对应的地址编号:

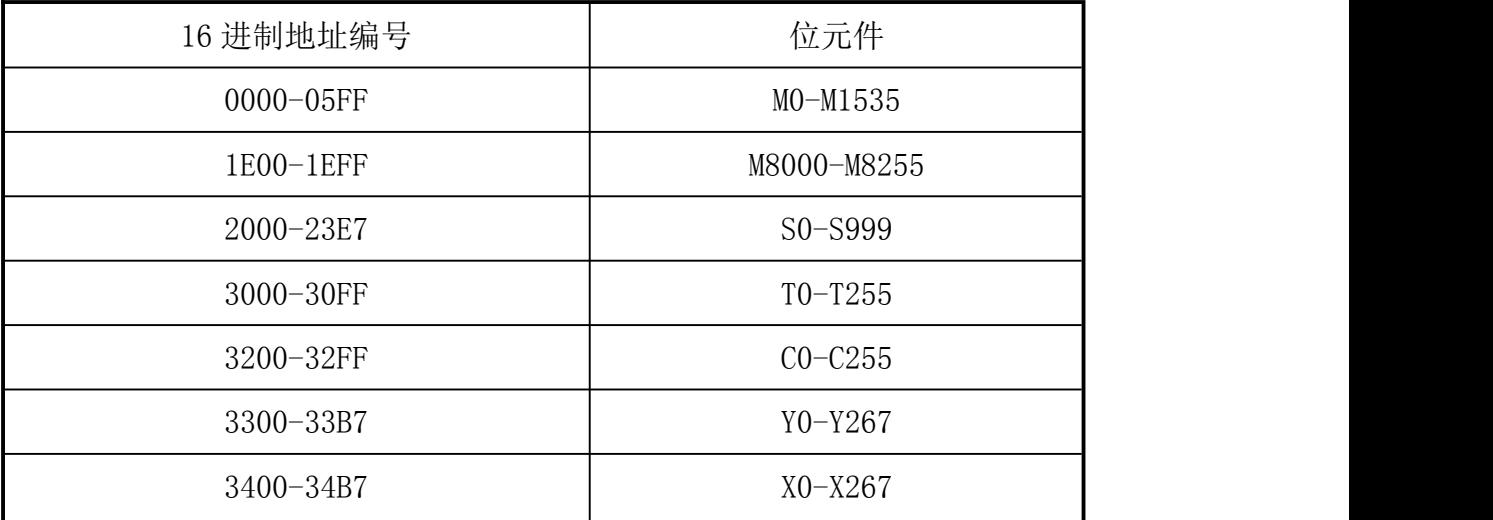

注:当 **PLC** 作从机与组态王等通讯时,寄存器和位元件对应的 **16** 进制地址编号,都须 后移一位;比如,**D0** 对应 **40000**,组态王里面对应的是 **40001**,**Y0** 对应 **13056**,组态王里面 对应 **13057** 等,**M0** 对应 **00000**,组态王里面对应的是 **00001**; 如果寄存器对应的是浮点数, 组态王对应的须后移 **2** 位;比如,**D0** 对应 **40000**,组态王里对应的是 **400002**。